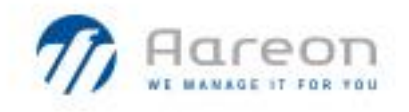

## PREM'HABITAT 3.0 L'INNOVATION PARTAGEE

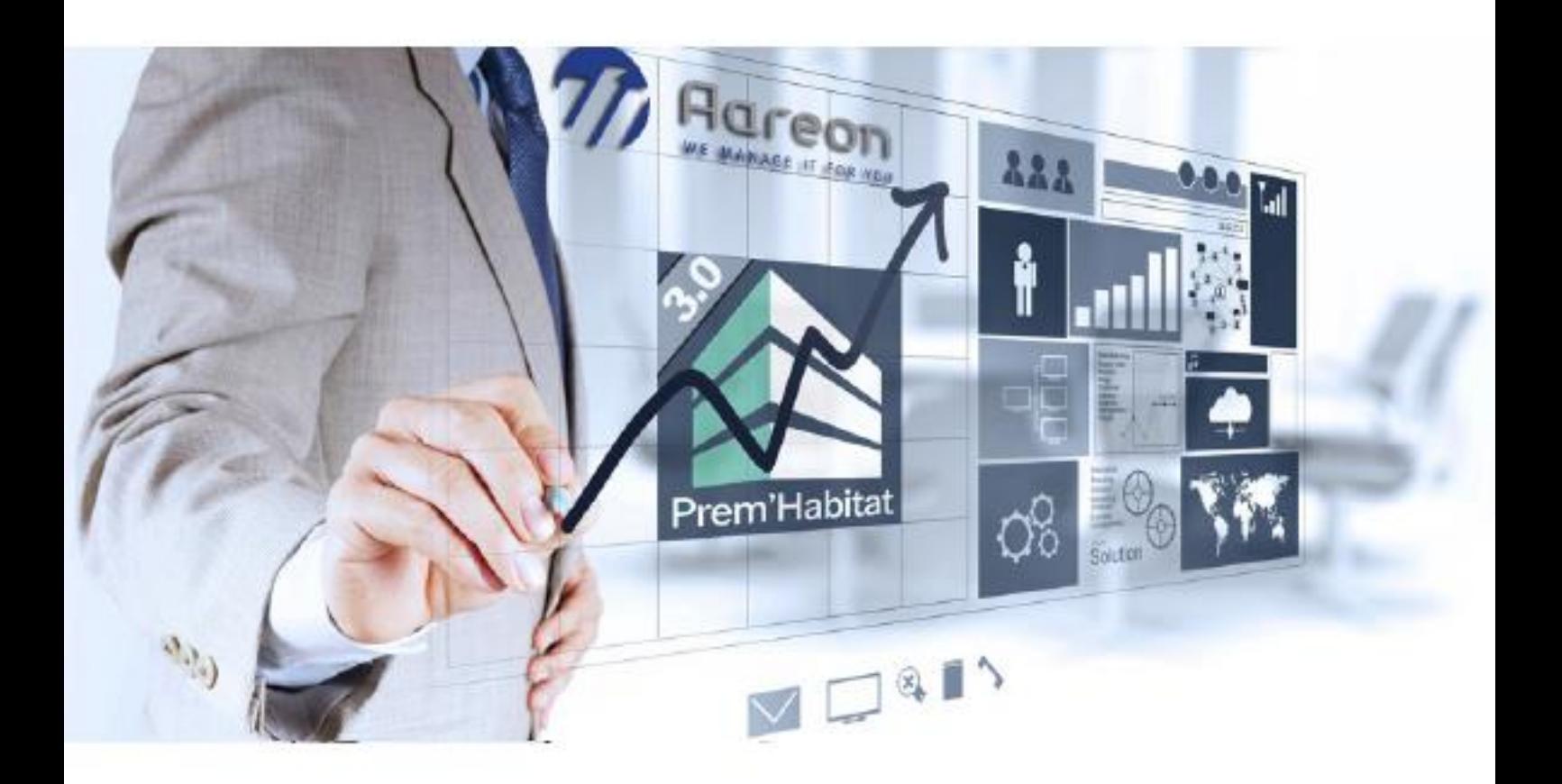

## **Synthèse** – Comptabilité commerciale

# **Evolutions/Corrections**

RBE, CDE, DMD, OJA – Septembre 2021 **3.3.039 / 3.2.050 / 3.1.253**

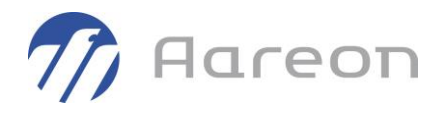

## **Sommaire**

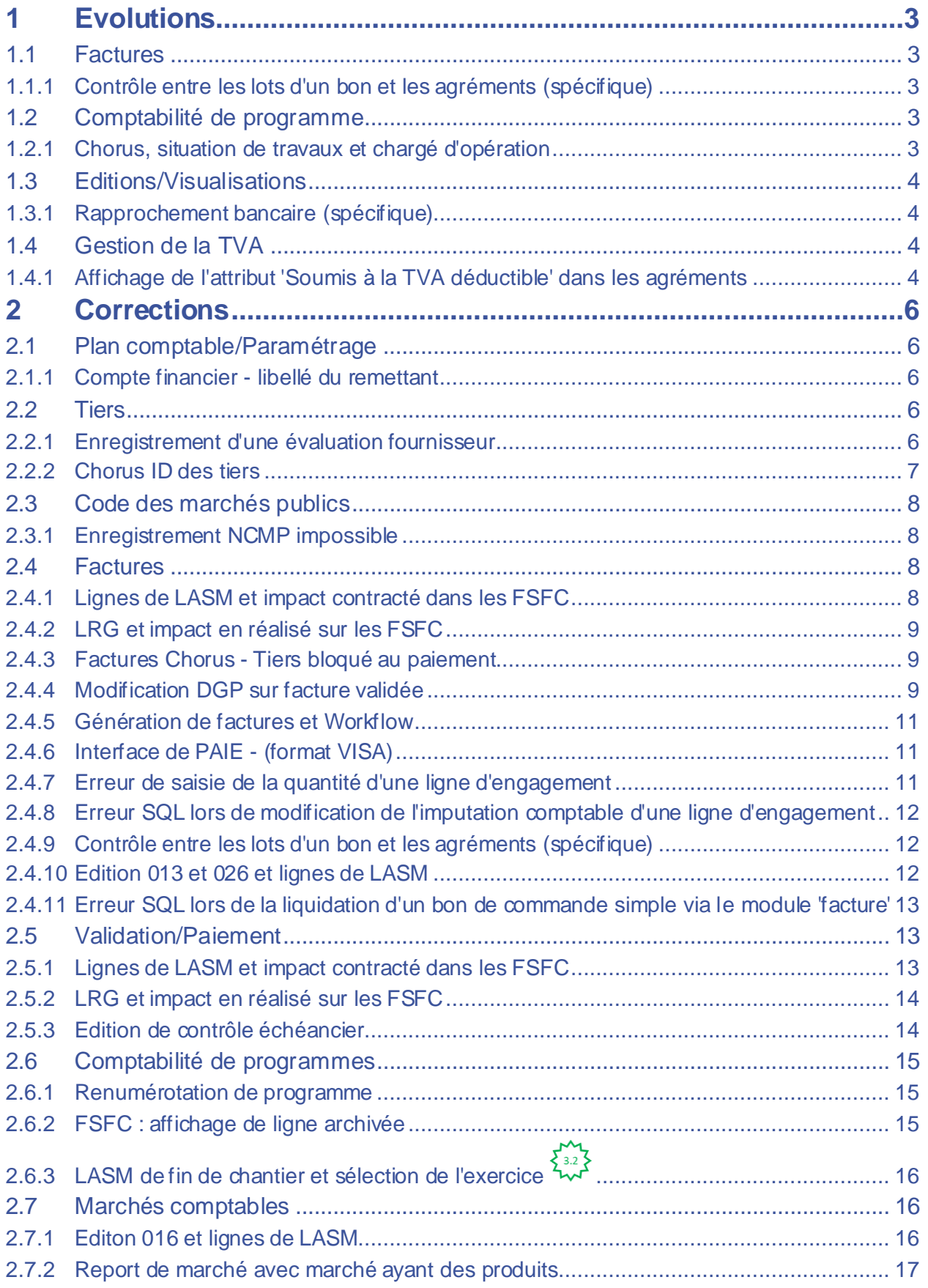

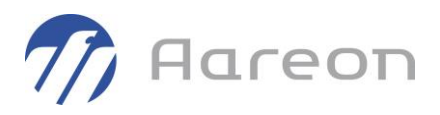

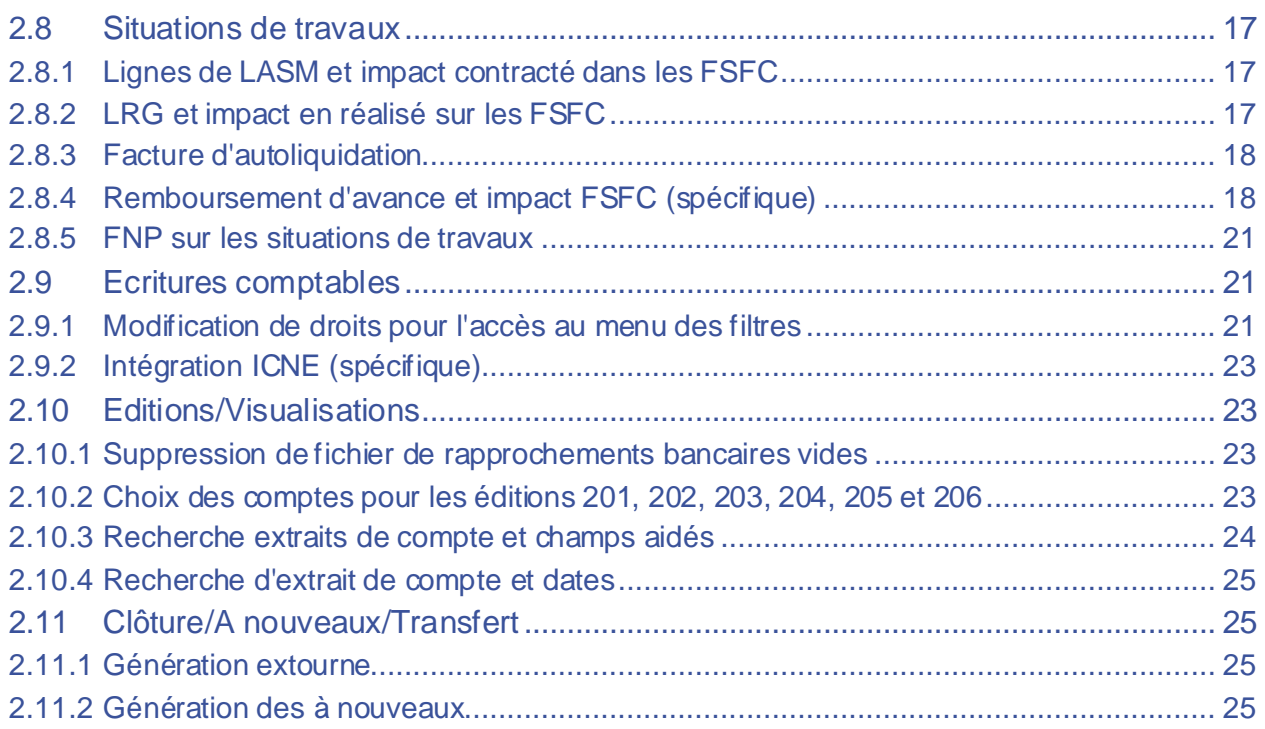

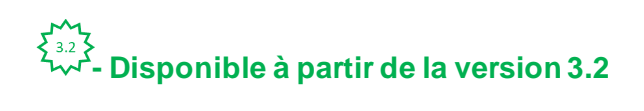

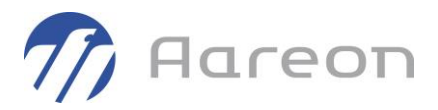

## <span id="page-3-0"></span>**1 Evolutions**

<span id="page-3-1"></span>**1.1 Factures**

#### **1.1.1 Contrôle entre les lots d'un bon et les agréments (spécifique)**

<span id="page-3-2"></span>**Gestion financière/Exploitation ou Investissement/Factures/Facture**

Un contrôle a été ajouté, à l'enregistrement des factures, pour vérifier les lots référencés sur les bons et les agréments.

L'utilisateur pourra avoir 2 types d'avertissement :

Si la facture est liée à un agrément et que le(s) lots(s) du bon n'est pas rattaché à cet agrément

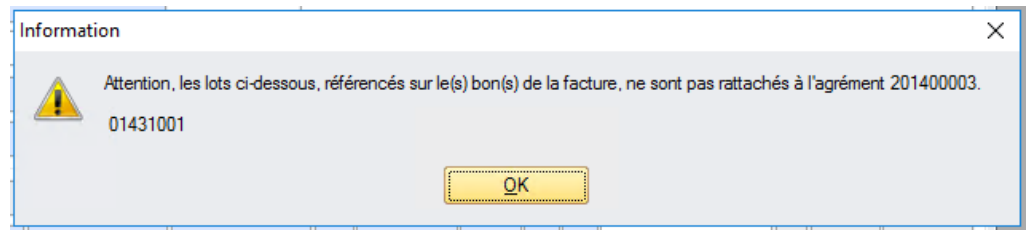

- Si la facture n'est pas liée à un agrément et que le(s) lots(s) du bon est rattaché à un agrément

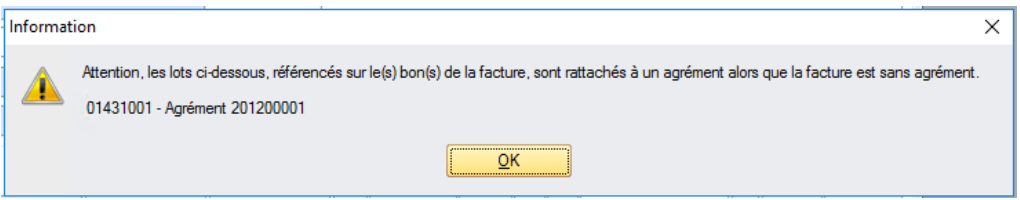

## <span id="page-3-3"></span>**1.2 Comptabilité de programme**

#### **1.2.1 Chorus, situation de travaux et chargé d'opération**

<span id="page-3-4"></span>**Gestion financière/Investissement/Comptabilité de programme/Programme**

Pour : H6703 via la DI 176822

Suite au développement spécifique pour H6703 sur les situations de travaux dématérialisées, le chargé d'opération d'un programme devient un champ obligatoire à renseigner.

- Si le paramétrage n'est pas activé alors la zone reste facultative.
- Si le paramétrage des situations de travaux dématérialisées est activé alors un contrôle de présence sera fait. (voir capture écran ci-après).

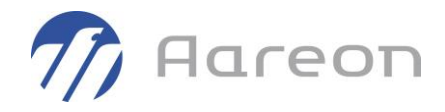

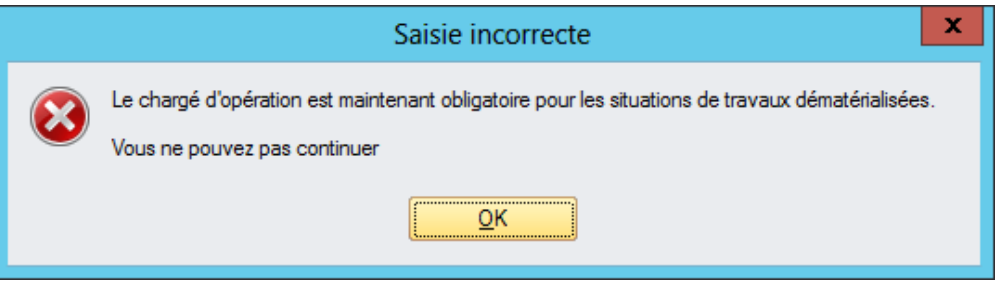

## <span id="page-4-0"></span>**1.3 Editions/Visualisations**

#### **1.3.1 Rapprochement bancaire (spécifique)**

<span id="page-4-1"></span>**Gestion financière/Comptabilité Générale/Editions-Visualisations**

Pour : H6204 via la DI 156486

Un spécifique a été ajouté sur la gestion des modes de règlement pour Habitat du Littoral.

## <span id="page-4-2"></span>**1.4 Gestion de la TVA**

## <span id="page-4-3"></span>**1.4.1 Affichage de l'attribut 'Soumis à la TVA déductible' dans les agréments Gestion financière/Traitements réguliers/Gestion de la TVA/Suivi des agréments**

Une colonne 'Soumis' a été ajoutée dans le tableau des comptes de la fenêtre des agréments. Cette colonne permet d'afficher l'attribut « Soumis à la TVA déductible » du compte général.

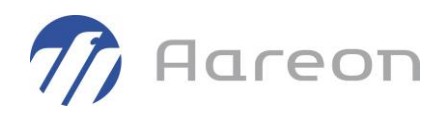

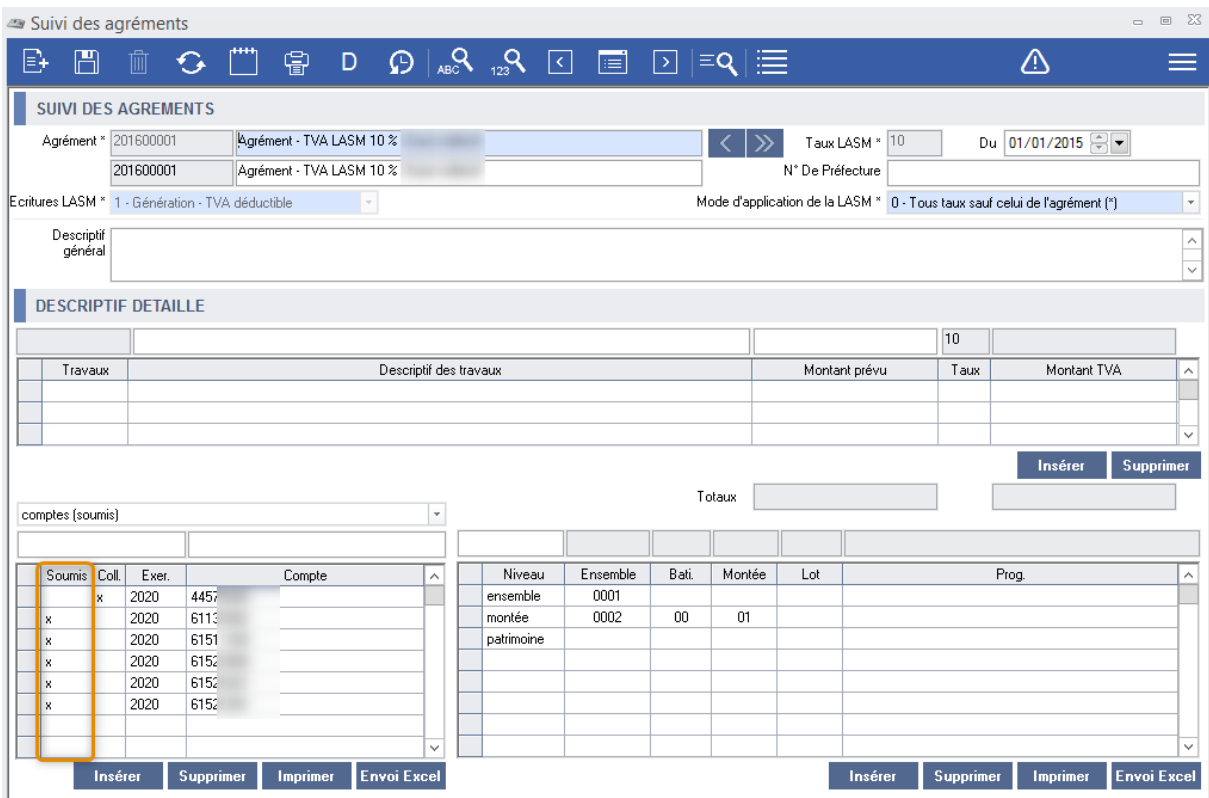

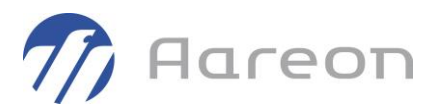

## <span id="page-6-0"></span>**2 Corrections**

## <span id="page-6-1"></span>**2.1 Plan comptable/Paramétrage**

**2.1.1 Compte financier - libellé du remettant**

<span id="page-6-2"></span>**Gestion financière/Plans-Budget/Plan comptable/Paramétrage/Plan comptable**

Pour : H9328 via la DI 193149

<span id="page-6-3"></span>Dans le paramétrage des comptes financier, la longueur du libellé du remettant est passée de 20 à 70 caractères.

**2.2 Tiers** 

#### **2.2.1 Enregistrement d'une évaluation fournisseur**

<span id="page-6-4"></span>**Gestion financière/Plans-Budget/Tiers/Tiers**

Pour : H4204 via la DI 157406

Une correction de l'erreur SQL a été apportée lors d'un enregistrement d'une évaluation fournisseur de type 'Contrat d'entretien'.

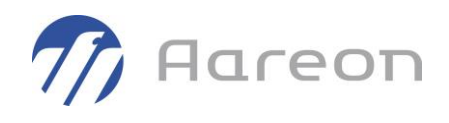

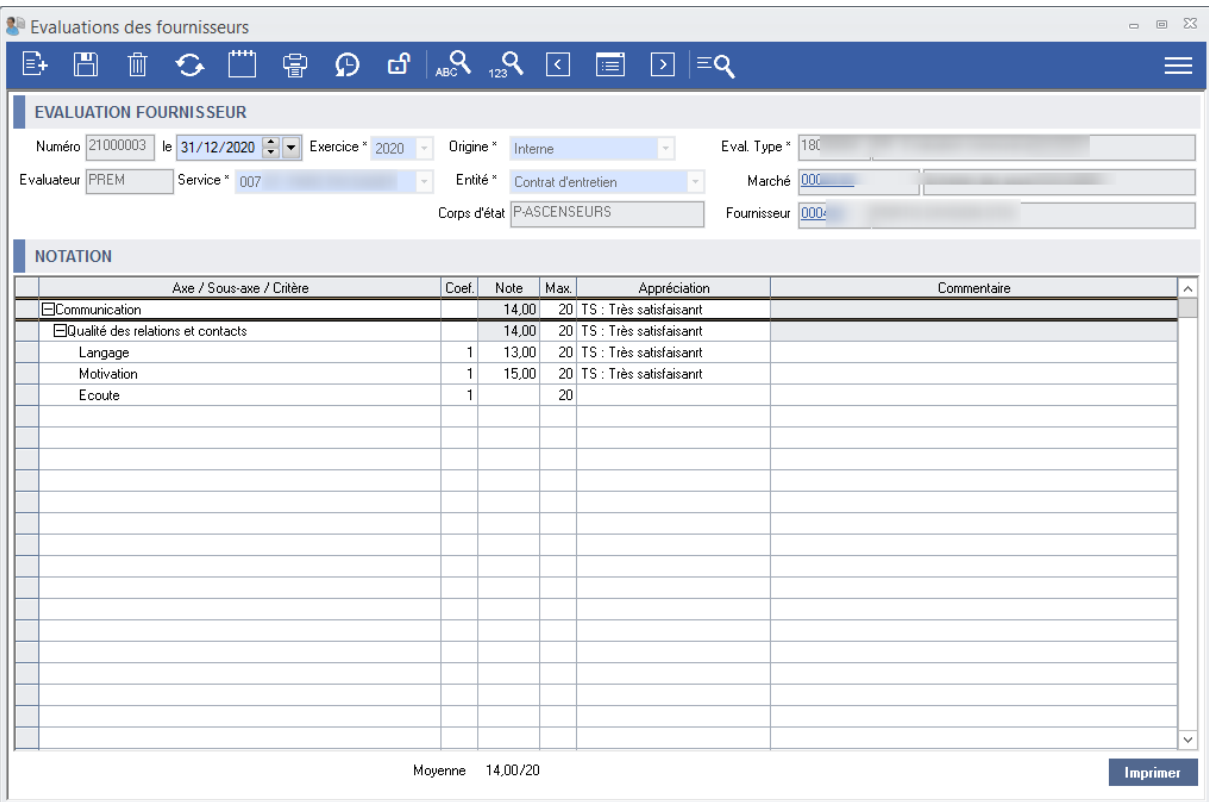

#### **2.2.2 Chorus ID des tiers**

<span id="page-7-0"></span>**Gestion financière/Plans-Budget/Tiers/Tiers**

Pour : H8601 via la DI 184986

La prise en compte du nouveau format du code Chorus de tiers de type 'personne physique', avec le prénom dans le code, est maintenant gérée.

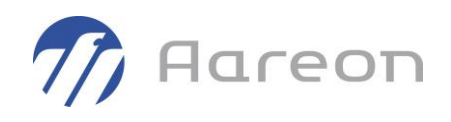

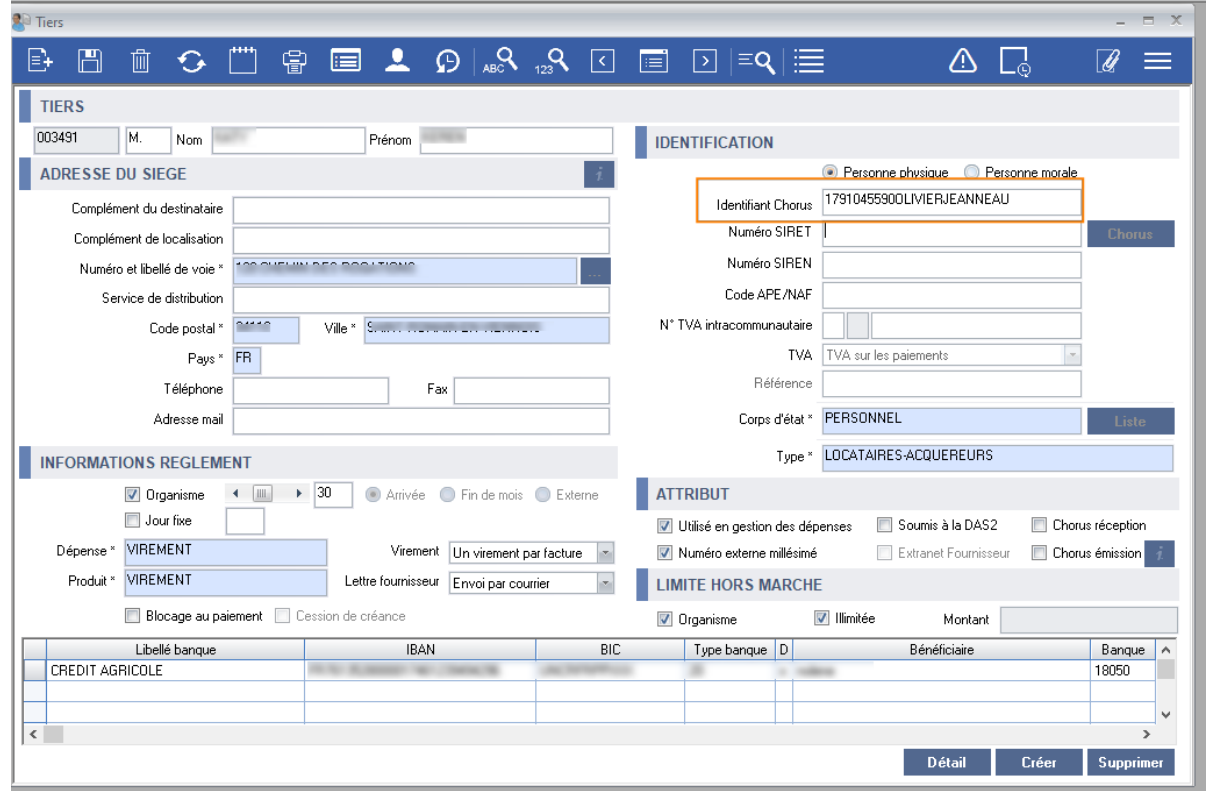

## <span id="page-8-0"></span>**2.3 Code des marchés publics**

#### **2.3.1 Enregistrement NCMP impossible**

<span id="page-8-1"></span>**Gestion financière/Plans-Budget/Code des marchés publics**

#### Pour : H8102

<span id="page-8-2"></span>La présence de société comptable commerciale à l'état 'Supprimé' pouvait empêcher l'enregistrement de modification sur le module.

#### **2.4 Factures**

#### **2.4.1 Lignes de LASM et impact contracté dans les FSFC**

<span id="page-8-3"></span>**Gestion financière/Exploitation ou Investissement/Factures/Factures**

Pour : H8102 via la DI 176728

En spécifique pour H8102.

A la validation, les lignes de LASM n'impactaient pas les FSFC en contracté -à tort-.

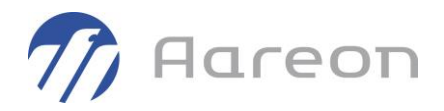

#### **2.4.2 LRG et impact en réalisé sur les FSFC**

<span id="page-9-0"></span>**Gestion financière/Exploitation ou Investissement/Factures/Factures**

Pour : H8102 via la DI 180401

En spécifique pour H8102.

A la validation, lors de la levée de retenue de garantie, dans les FSFC la colonne « réalisé » n'était pas augmentée -à tort-.

#### **2.4.3 Factures Chorus - Tiers bloqué au paiement**

<span id="page-9-1"></span>**Gestion financière/Exploitation ou Investissement/Factures/Chorus**

Pour : H4103 via la DI 169775

Pour un site n'utilisant pas de Workflow, la propriété de 'Blocage au paiement' d'un tiers est maintenant bien prise en compte lors de la création, via le process Chorus, d'une facture pour ce tiers.

#### **2.4.4 Modification DGP sur facture validée**

<span id="page-9-2"></span>**Gestion financière/Exploitation ou Investissement/Factures/Factures**

Pour : L1001 via la DI 164500

Lors de la modification de la date de fin de délai sur une facture validée, un message apparaissait uniquement sur facture non validée demandant si l'on veut cette mise à jour.

Maintenant la fenêtre apparait également dans le cas de modification sur facture validée.

A noter que lorsqu'il y a gestion du NCMP, cette fonctionnalité de mise à jour de date de fin de délai n'est toujours pas permise car celle-ci est calculée automatiquement en fonction de la date de début délai de la facture et du nombre de jours (tiers pour les factures hors marché, marché pour les factures sur marché).

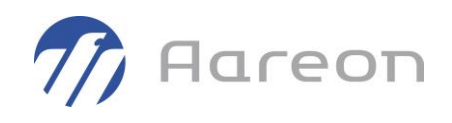

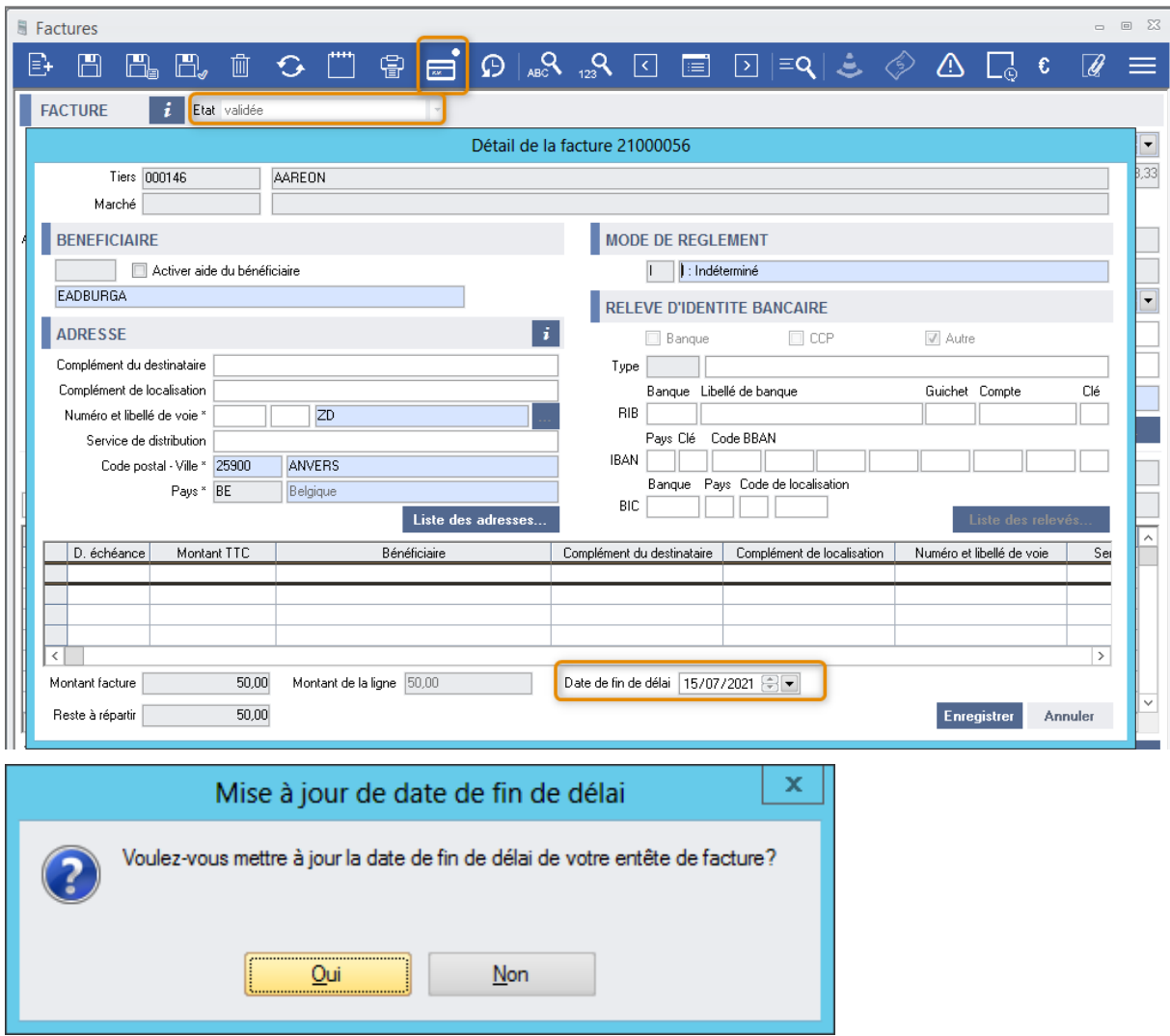

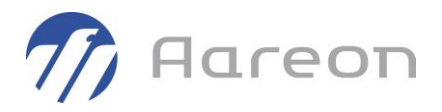

#### **2.4.5 Génération de factures et Workflow**

<span id="page-11-0"></span>**Gestion financière/Exploitation ou Investissement/Factures/Factures**

Pour : L6009 via la DI 166602

Une erreur SQL a été corrigée dans le cadre de génération de facture à destination d'un workflow prestataire. Si le flux ne pouvait être généré, un retour d'erreur se faisait. Ce retour d'erreur contenait une apostrophe qui occasionnait une erreur SQL.

#### **2.4.6 Interface de PAIE - (format VISA)**

<span id="page-11-1"></span>**Gestion financière/Exploitation ou Investissement/Factures/Factures**

Pour : H9236 via la DI 154955

L'interface de paie de format VISA n'était pas prévue pour intégrer des écritures sur exercice N-1.

Les contrôles (notamment sur les budgets) se faisaient alors sur exercice N au lieu de N-1.

Dans ce genre de saisie, la date comptable calculée (qui n'est pas dans le fichier) ne sera plus la date du jour mais le dernier jour de l'exercice N-1.

#### **2.4.7 Erreur de saisie de la quantité d'une ligne d'engagement**

<span id="page-11-2"></span>**Gestion financière/Exploitation ou Investissement/Factures/Factures**

Pour : H8803 via la DI 147069

A la liquidation d'un bon, lors de la saisie d'une nouvelle ligne d'engagement, si l'utilisateur avait saisi un caractère incorrect (non numérique ou négatif), il se heurtait sans cesse à un message bloquant en boucle.

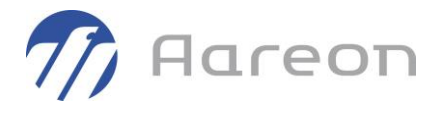

#### **2.4.8 Erreur SQL lors de modification de l'imputation comptable d'une ligne d'engagement**

<span id="page-12-0"></span>**Gestion financière/Exploitation ou Investissement/Factures/Factures**

Pour : H4103 via la DI 158987

A la liquidation d'un bon, lorsqu'un utilisateur modifiait une imputation comptable sur le compte 672 en indiquant le compte d'origine, il obtenait une erreur Oracle 'ORA-00918: column ambiguously defined'.

#### **2.4.9 Contrôle entre les lots d'un bon et les agréments (spécifique)**

<span id="page-12-1"></span>**Gestion financière/Exploitation ou Investissement/Factures/Factures**

En spécifique pour H6703.

Le contrôle spécifique des bons d'échéances a été supprimé.

#### **2.4.10 Edition 013 et 026 et lignes de LASM**

<span id="page-12-2"></span>**Gestion financière/Exploitation ou Investissement/Factures/Factures**

Les lignes de LASM sont maintenant écartées des éditions 026 'Liste des factures payées par fournisseur (avec RIB)' et 013 'Liste des factures par fournisseur'.

Ces éditions possèdent une nouvelle colonne « NET\_A\_PAYER » reprenant le montant de l'entête de facture, et l'ancienne colonne « TTC » est renommée « BRUT ».

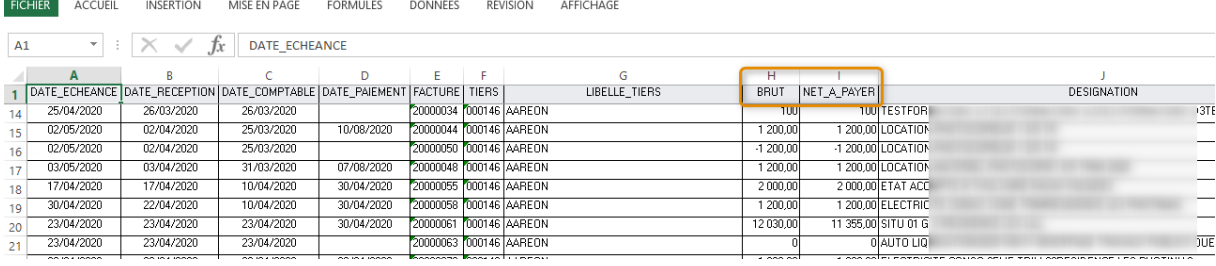

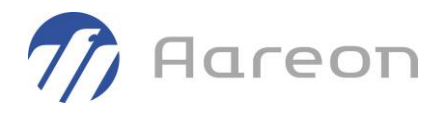

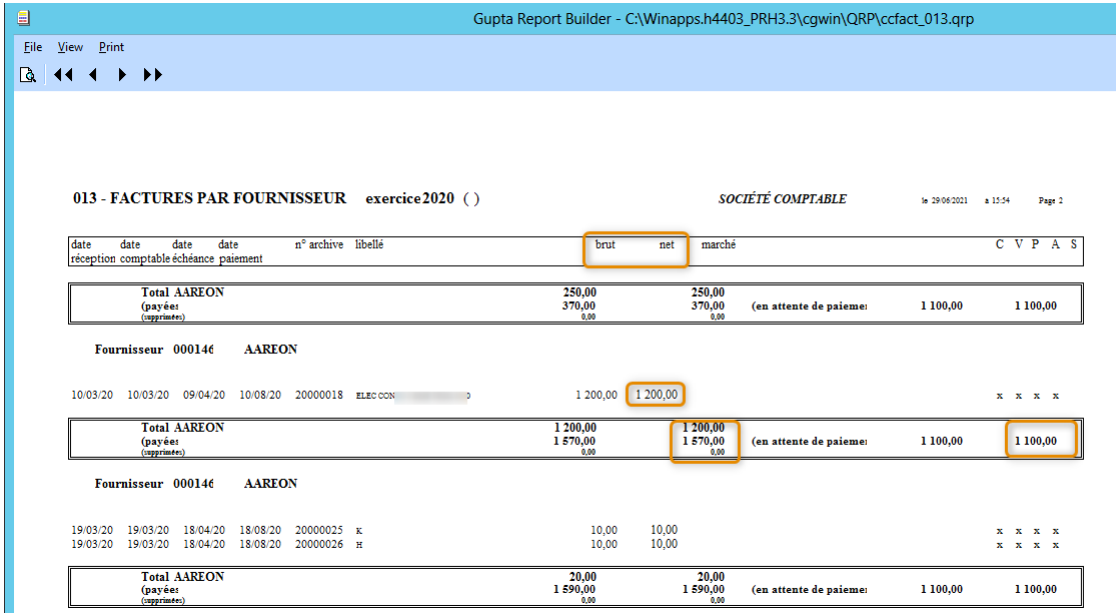

#### **2.4.11 Erreur SQL lors de la liquidation d'un bon de commande simple via le module 'facture'**

<span id="page-13-0"></span>**Gestion financière/Exploitation ou Investissement/Factures/Factures**

Pour : H8102 via la DI 193633

<span id="page-13-1"></span>A la liquidation d'un bon de commande simple via le module 'facture' avec une synchronisation du TTC sans toucher au HT, il se produisait une erreur SQL.

## **2.5 Validation/Paiement**

#### **2.5.1 Lignes de LASM et impact contracté dans les FSFC**

<span id="page-13-2"></span>**Gestion financière/Exploitation ou Investissement/Validation-Paiement/**

Pour : H8102 via la DI 176728

En spécifique pour H8102.

A la validation, les lignes de LASM n'impactaient pas les FSFC en contracté -à tort-.

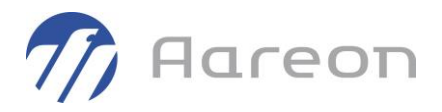

#### **2.5.2 LRG et impact en réalisé sur les FSFC**

<span id="page-14-0"></span>**Gestion financière/Exploitation ou Investissement/Validation-Paiement/**

Pour : H8102 via la DI 180401

En spécifique pour H8102

A la validation, lors de la levée de retenue de garantie, dans les FSFC la colonne « réalisé » n'était pas augmentée -à tort-.

#### **2.5.3 Edition de contrôle échéancier**

<span id="page-14-1"></span>**Gestion financière/Exploitation ou Investissement/Validation-Paiement/Paiement**

Pour : S3703 via la DI 151496

Dans une session de paiement par virement, dans le cas où un tiers a des factures avec 2 IBAN pour le même bénéficiaire, les éditions de contrôle échéancier ne faisaient apparaitre qu'un seul IBAN.

Maintenant l'information IBAN-BIC est descendue au niveau de la ligne de paiement, on a donc l'IBAN associé à la ligne de paiement.

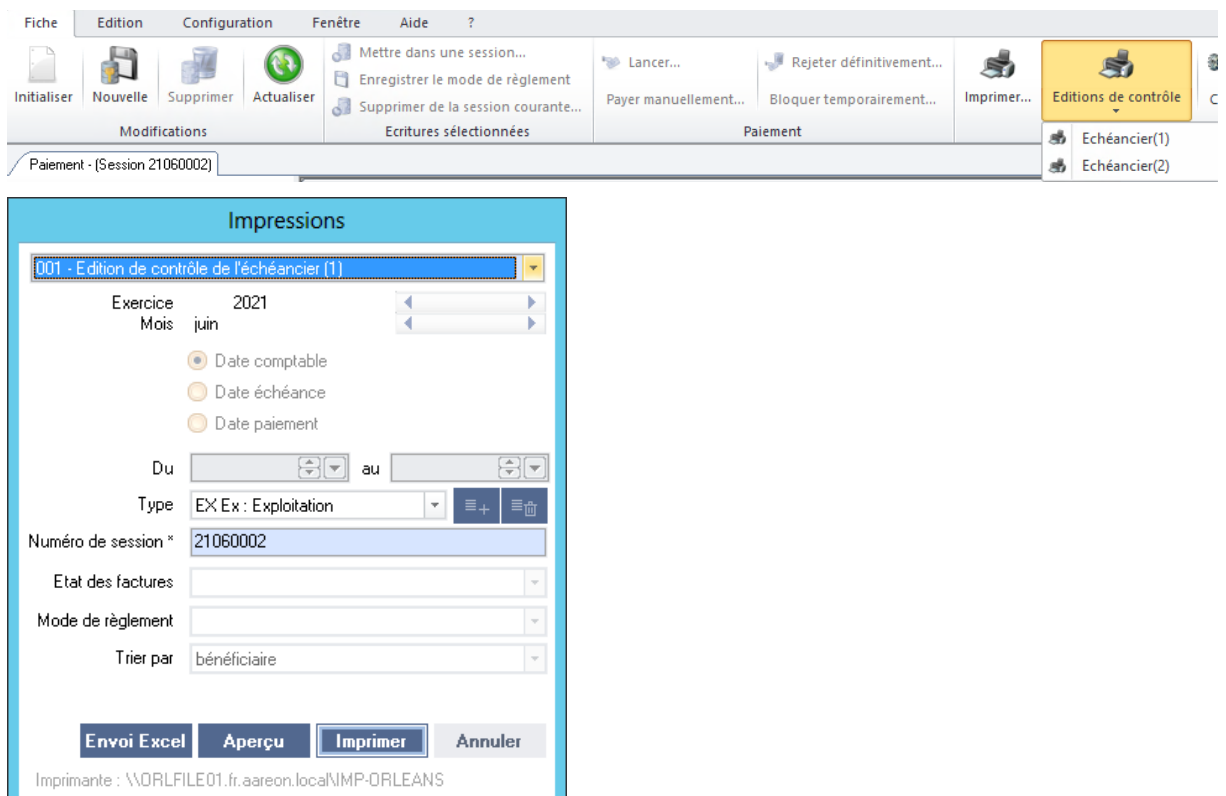

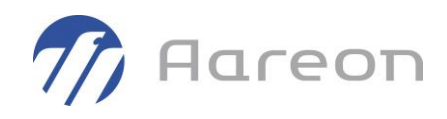

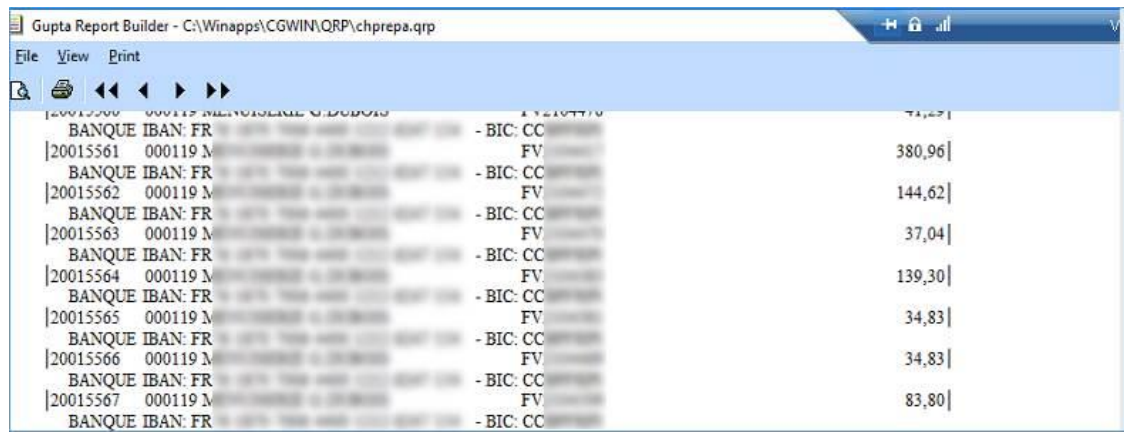

## <span id="page-15-0"></span>**2.6 Comptabilité de programmes**

#### **2.6.1 Renumérotation de programme**

<span id="page-15-1"></span>**Gestion financière/Investissement/Comptabilité de programme/Programme**

Pour : H6302 via la DI 175475

Sur un programme ayant un code lien comptable qui diffère de la racine du code programme, le processus de renumérotation de programme pouvait être incomplet -à tort-sur la mise à jour des écritures comptables associées pouvant entraîner :

- une balance analytique incorrecte
- des 'à nouveaux' incorrects

Maintenant la renumérotation s'effectue correctement.

#### **2.6.2 FSFC : affichage de ligne archivée**

<span id="page-15-2"></span>**Gestion financière/Investissement/Comptabilité de programme/Fiche financière**

Pour : H3504 via la DI 170164

Suite à la prestation du consulting technique d'archivage des données antérieures de la table « JOURNAL », dans la fenêtre des FSFC et dans la fenêtre de détail des écritures de bordereau, les lignes archivées n'étaient plus visibles-à tort-.

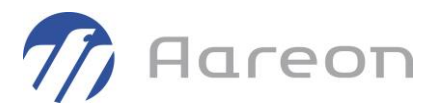

#### $\sum_{3.2}^{M}$ **2.6.3 LASM de fin de chantier et sélection de l'exercice**

<span id="page-16-0"></span>**Gestion financière/Investissement/Comptabilité de programme/Programme**

Pour : H8801 via la DI 171203

L'exercice était vide à l'ouverture. Le système a été revu pour mémoriser l'exercice par rapport à la dernière recherche de l'utilisateur.

Si l'utilisateur n'a jamais effectué de recherche alors le système initialisera la liste déroulante avec l'exercice courant.

## <span id="page-16-1"></span>**2.7 Marchés comptables**

#### **2.7.1 Editon 016 et lignes de LASM**

<span id="page-16-2"></span>**Gestion financière/Exploitation ou Investissement/Marchés/Marché**

Pour : L5003 via la DI 164672

L'édition « 016 – Etat annuel des marchés en cours » ramenait -à tort- les lignes de LASM pour la colonnes des 'Acomptes émis'.

Maintenant, les lignes de type 'LA' sont écartées : les autres lignes sont alors bien ramenées.

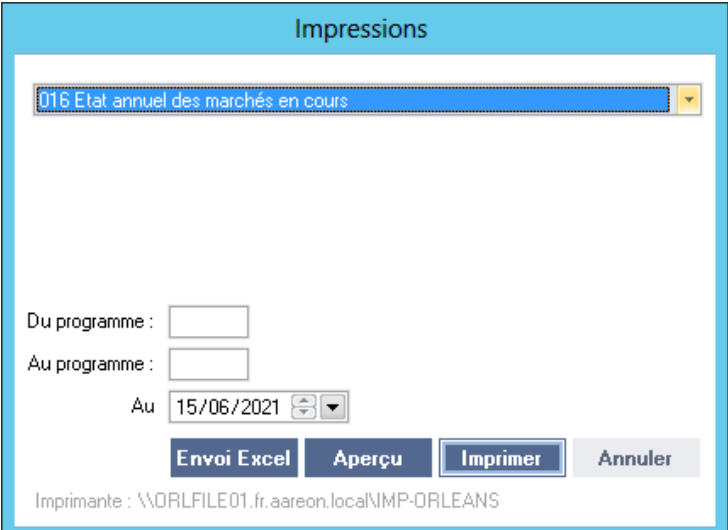

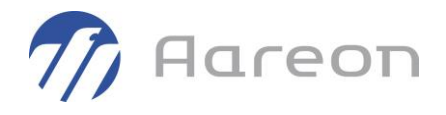

#### **2.7.2 Report de marché avec marché ayant des produits**

<span id="page-17-0"></span>**Gestion financière/Exploitation ou Investissement/Marchés/Consultation d'un marché**

Pour : H4103 via la DI 156936

La fenêtre de report des marchés comptabilisait 2 fois -à tort- les montants des produits, la ligne apparaissant alors en rouge, le marché n'était alors pas reportable pour un autre utilisateur que PREM.

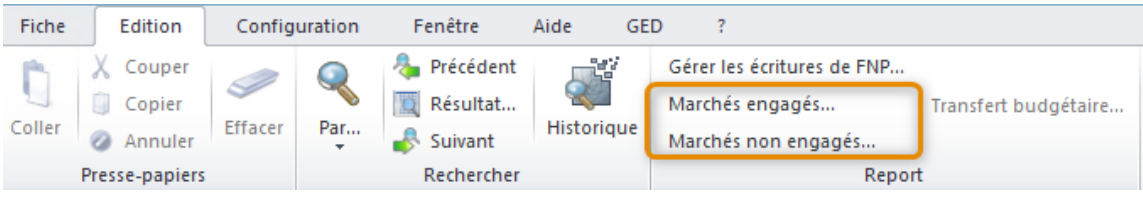

*C'était un spécifique pour H4103 , désormais ce n'est plus le cas.*

## <span id="page-17-1"></span>**2.8 Situations de travaux**

#### **2.8.1 Lignes de LASM et impact contracté dans les FSFC**

<span id="page-17-2"></span>**Gestion financière/Investissement/Situations de travaux/Situations**

Pour : H8102 via la DI 176728

En spécifique pour H8102.

A la validation, les lignes de LASM n'impactaient pas les FSFC en contracté -à tort-.

#### **2.8.2 LRG et impact en réalisé sur les FSFC**

<span id="page-17-3"></span>**Gestion financière/Investissement/Situations de travaux/Situations**

Pour : H8102 via la DI 000000180401

En spécifique pour H8102.

A la validation, lors de la levée de retenue de garantie, dans les FSFC la colonne « réalisé » n'était pas augmentée -à tort-.

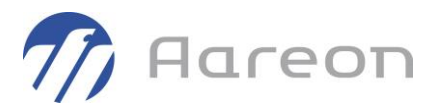

#### **2.8.3 Facture d'autoliquidation**

<span id="page-18-0"></span>**Gestion financière/Investissement/Situations de travaux/Situations**

Pour : H2201 via la DI 166599

Une facture d'autoliquidation pouvait être créée avec le statut « validé » au lieu de « non contrôlé » ou « contrôlé » ceci empêchant la prise en charge de la facture dans le process de validation. Dans ce cas, les écritures de validation n'étaient pas générées.

#### **2.8.4 Remboursement d'avance et impact FSFC (spécifique)**

<span id="page-18-1"></span>**Gestion financière/Investissement/Situations de travaux/Situations**

Pour : H7903 via la DI 163051

En spécifique pour H7903, afin de bien avoir les montants de TVA, un remboursement d'avance impacte maintenant les FSFC.

*Ventilation du marché avec les avancessur un 238 :*

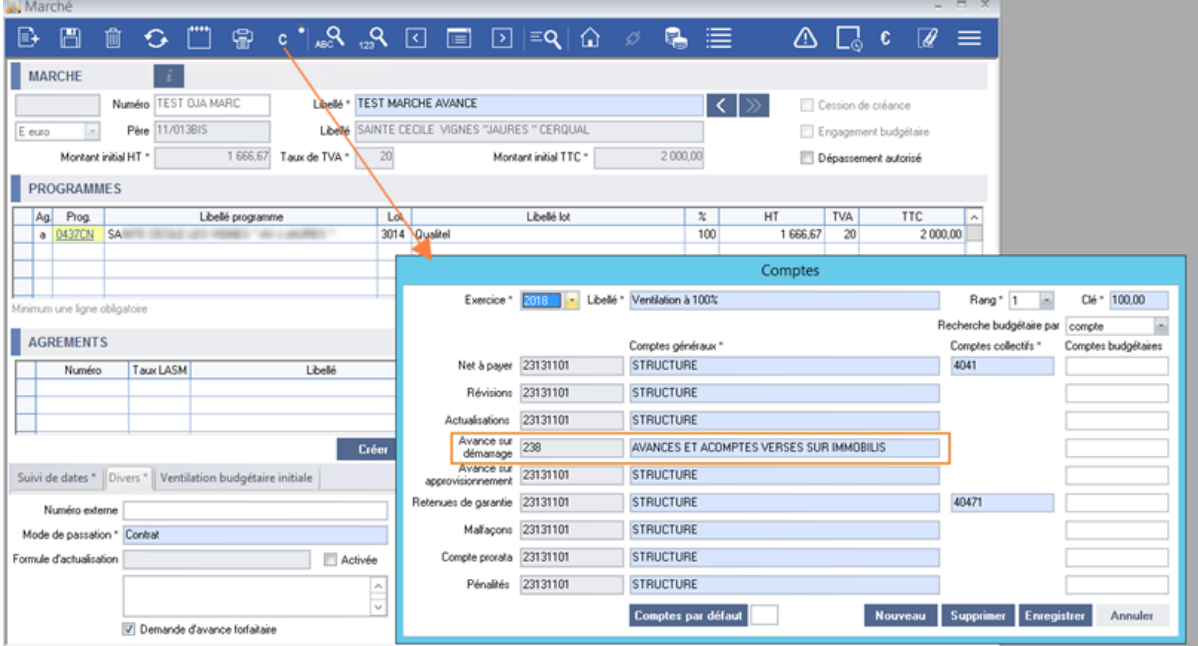

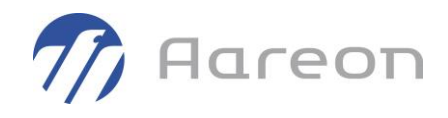

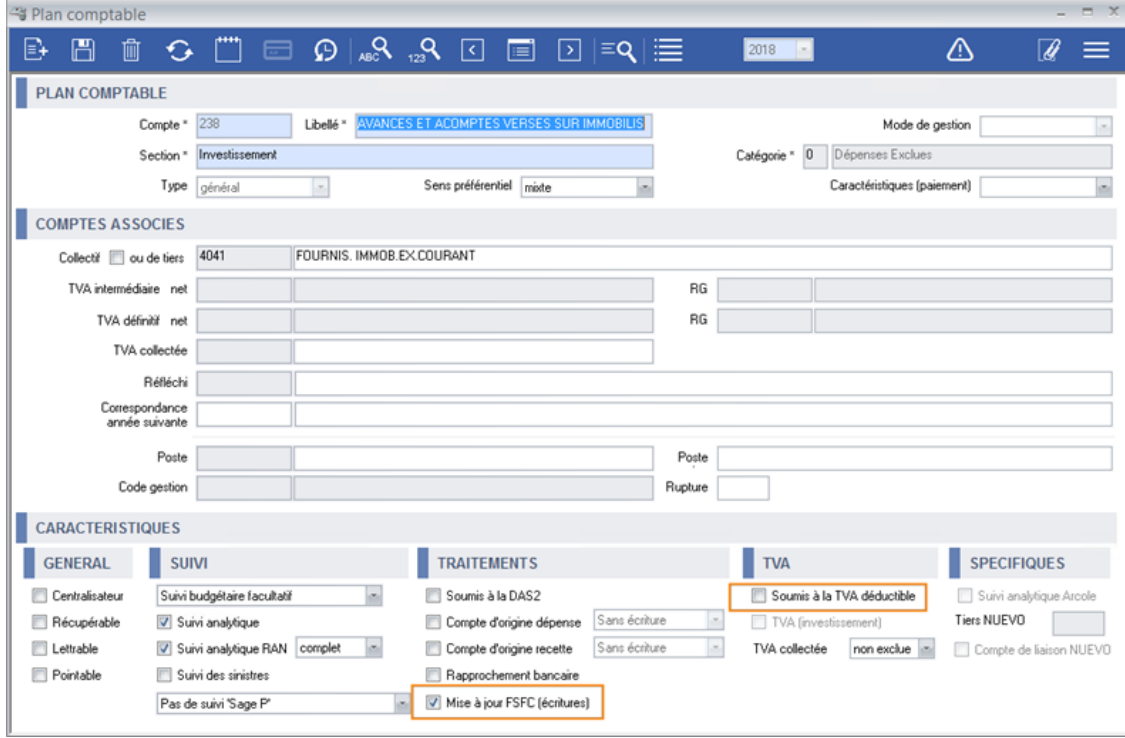

*Le 238 est en paramétrage 'Mise à jour FSFC' et n'est pas soumis à la TVA déductible :*

#### *La facture d'avance sur le 238 :*

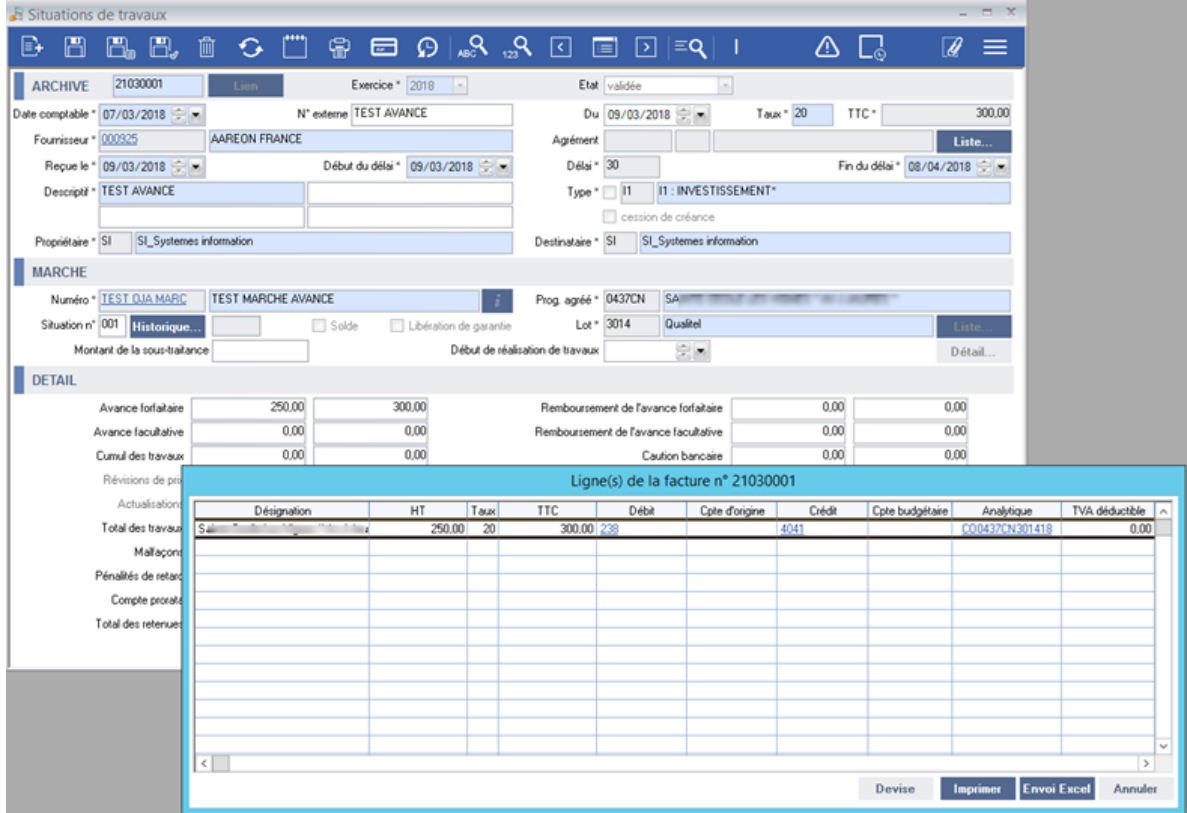

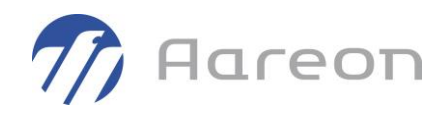

#### *La facture d'avance sur le 238 :*

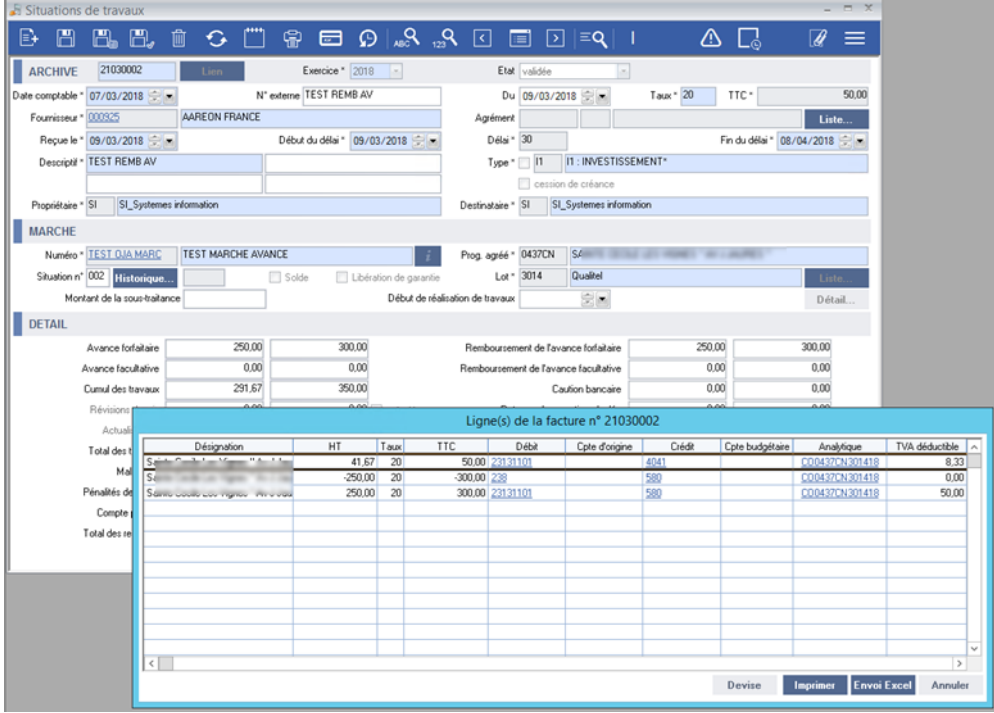

**Da** Fiche Financière  $-7x$  $\boxed{\mathbb{P} \subseteq \mathbb{P}} \subseteq \boxed{\mathbb{P} \subseteq \mathcal{P}_\text{ex} \cup \mathcal{P}_\text{ex} \subseteq \mathcal{P}_\text{ex}}$  $\mathscr{R} \equiv$ I / Inn <mark>Pretiminaire :</mark> 0437CN 15 Chapitre n° 02 : Honoraires Lot<br>
3000 Géomètre Cabinet Guelhes<br>
3003 Maitrise d'Oeuvre visions Prév. de rév. Modif. prév. Prév. actualisées<br>1241,40 0,00 130,10 1371,50<br>41 385,17 0,00 0,00 41 385,17 Contracté<br>1 371,50<br>41 385,17 Réalisé Ret<br>1 371,50<br>26 442,75  $\frac{1}{\sqrt{1-\frac{1}{2}}}\text{arantie}\left( \frac{1}{2}, \frac{1}{2}\right)$  $\overline{P_t}$  $0.00$ 3005 Matine d'Ueuvre<br>3005 Assuances<br>3007 Condute d'opération<br>3008 Contrôle Technique Delva Inspection<br>3009 Coordinateur S.P.S. OT-Excor<br>3010 Etude Acoustique Acoustique Aei<br>3012 Etude thermique  $700590$ 10.371.90  $n \text{m}$ 3 3 6 0 0  $3.366$  00  $3.366 - 00$  $n m$ 24 392,62<br>24 392,62<br>2 448,66 -7 000,50<br>-13 707,82<br>1 793,83 3 366,00<br>10 684,80<br>1 374,85  $\frac{0,00}{0,00}$ 10684,80 10684,80  $0.00$ 4 242,49 4 242,49  $0.00$ 2.203.49  $n \text{m}$  $\overline{an}$ 2.203.48 2.203.48 359.39  $nn$  $750,00$ <br>0.00  $\frac{0,00}{0,00}$  $150000$  $rac{300}{0.00}$  $-750.00$  $750.00$ 750.00  $1241,40$  $1241,40$  $0.00$ 3014 Qualitel  $-1,165,00$ 3176,17 5727.00  $0,00$ 4562.00 4562.00  $0.00$ 3016<br>3019 m<br>
2841 m<br>
Lot de dépenses n° 3014 : Qualitel  $n<sub>m</sub>$  $n m$ 2841 M 2409.80  $n m$ Di 3022 Prévisions rév. Date<br>1/10/2011 Prévision Initiale TVA  $NAT \wedge$ Modif. prév. Réalisé Retenue G. 3025  $\frac{R}{r}$ Intitulé Prévisions<br>5727,00 Contracté I  $0.00$  $0.00$ 11/10/2011 Prévision De Révision Initiale  $0,00$  $0.00$  $n m$ 1970/2011 Frievision De Frevision Inisiae<br>1971/2011 Engagement Initial Du Marche 11/013  $\frac{0.00}{0.00}$ 4 5 6 2 0 0  $-1165,00$ 9/11/2011 1/11/2011 Net Facture 11111039  $0.00$  $0.00$ 801,25  $0.00$ 157.05  $-3760,75$ <br>3760,75  $\frac{0,00}{0,00}$  $0,00$ 2 083,25  $0.00$ Net Facture 16042202  $0.00$ 416,65 Net Facture 21030  $000$  $n<sub>0</sub>$ 300.00  $0.00$  $n \text{m}$  $\sqrt{2}$  $0.00$  $41.6$  $8,3$  $00$  $\overline{\phantom{a}}$  $\overline{\phantom{a}}$  $\overline{0}$  $\frac{1}{20}$ .<br>19/03/2021 | Initial Sur Marché N° Test Oja Marc<br>19/03/2021 | Avenant Ss-Trait, Sur Marché N° 11/013bis 1 666,67<br>-1 666,67  $_{0,00}$  $0,00$ 5727,00  $_{0.00}$  $-1165,00$ 3176,17  $0.00$ Balances Total 4 5 6 2 0 0 632,03 Total Prévisions 4 5 6 2 0 0  $\left\vert \cdot\right\vert$ Libellé facture n° 21030002 : Test Remb Av Imprimer Envoi Excel Détail Sous-traitant 000325 AAREON FRANCE Marché EEST QJA MARC TEST MARCHE AVANCE Editer Annuler

*La facture de remboursement d'avance avec le jeu d'écriture pour repasser sur le 231 :*

*Les impacts sur la FSFC ( en spécif pour H7903 )* 

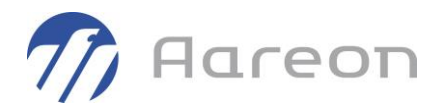

- *leslignes sur le 238 sont en TTCet s'annulent*
- *la ligne sur le 231 est bien là avec sa TVAdéductible*

#### **2.8.5 FNP sur les situations de travaux**

<span id="page-21-0"></span>Pour : H2202 via la DI 179397

La gestion des FNP sur les situations de travaux était considérée comme tout le temps active -à tortsur la génération des situations de travaux sous traitant.

Ceci pouvait provoquer une fenêtre d'erreur bloquante si la gestion FNP était initialisée dans le module « Marché ».

Rappel : L'activation de ce paramétrage ne peut se faire qu'avec une prestation de notre équipe Consulting.

## <span id="page-21-1"></span>**2.9 Ecritures comptables**

#### **2.9.1 Modification de droits pour l'accès au menu des filtres**

<span id="page-21-2"></span>**Gestion financière/Comptabilité Générale/Ecritures comptables/Edition-Clôture**

Pour : H9328 via la DI 146596

Sur la fenêtre de « Clôture des bordereaux », les droits d'accès au menu des filtres 'Bordereaux propres' et 'Bordereaux en clôture automatique' sont maintenant avec le même droit d'accès que la fenêtre « Bordereau ». Avant, seuls les superviseurs y avaient accès.

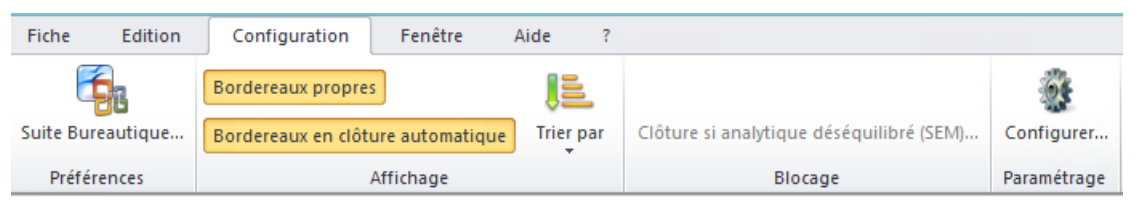

*Droits sur les bordereaux :*

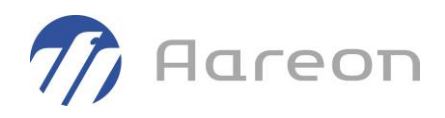

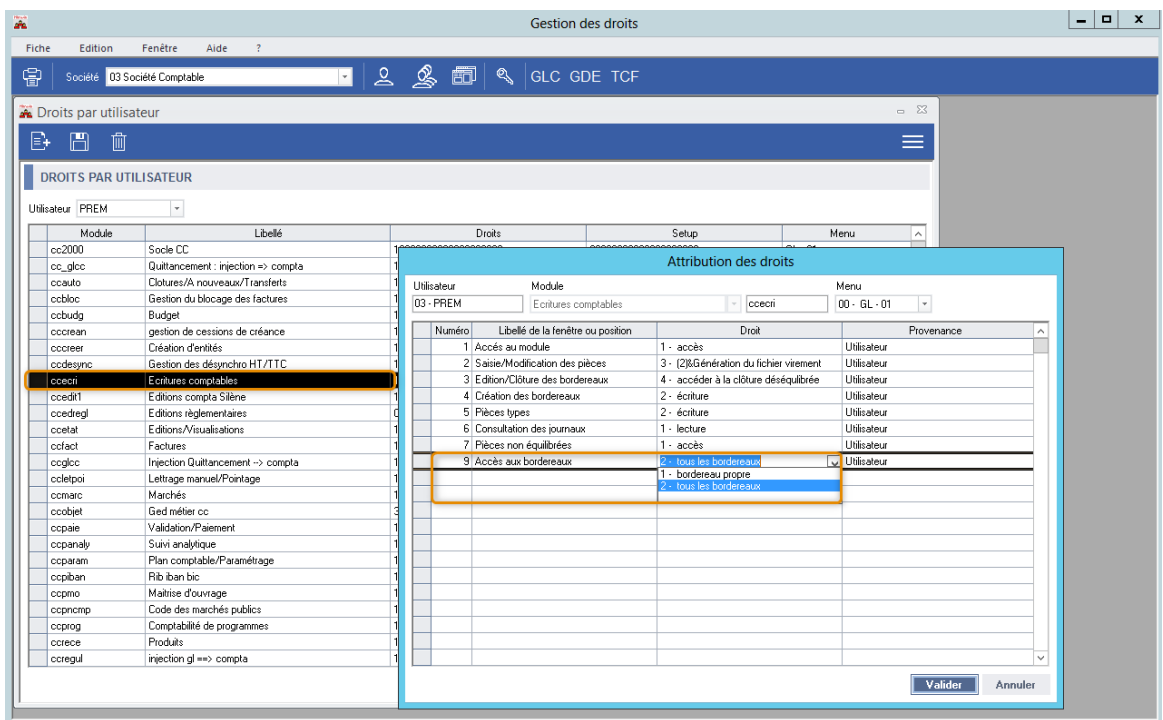

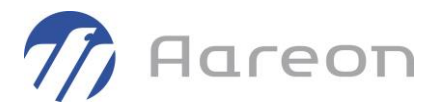

#### **2.9.2 Intégration ICNE (spécifique)**

<span id="page-23-0"></span>**Gestion financière/Comptabilité Générale/Ecritures comptables/Bordereau**

Pour : H4103 via la DI 152149

En spécifique pour H4103.

Un report du spécifique, déjà présent en comptabilité publique sur le module « Factures » pour H4103, a été effectué dans le module « Ecritures » pour l'interface ICNE. Le code ensemble est repris (sur 4 caractères) à la position 196 au lieu de la position standard 113.

## <span id="page-23-1"></span>**2.10 Editions/Visualisations**

#### **2.10.1 Suppression de fichier de rapprochements bancaires vides**

<span id="page-23-2"></span>**Gestion financière/Comptabilité Générale/Editions-Visualisations**

Pour : H2804 via la DI 167099

Dans le cas de génération de fichier bancaire vide, le message « Pas de lignes pour ces critères... » apparaissait mais un fichier vide était créé.

Maintenant, après affichage de ce message le fichier généré vide est automatiquement supprimé.

#### **2.10.2 Choix des comptes pour les éditions 201, 202, 203, 204, 205 et 206**

<span id="page-23-3"></span>**Gestion financière/Comptabilité Générale/Editions-Visualisations/Impression des états**

Pour : H2804 via la DI 179314

Spécifique pour H2804.

Par défaut, pour les éditions 201, 202, 203, 204, 205 et 206 du module des éditions, dans la fenêtre de saisie des critères d'édition, seuls les comptes « 6 » et « 7 » sont sélectionnables.

Ces filtres ont été revus pour H2804 afin qu'il puisse sélectionner tous les comptes.

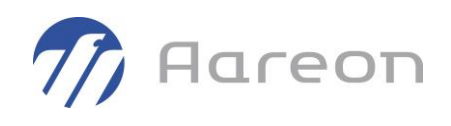

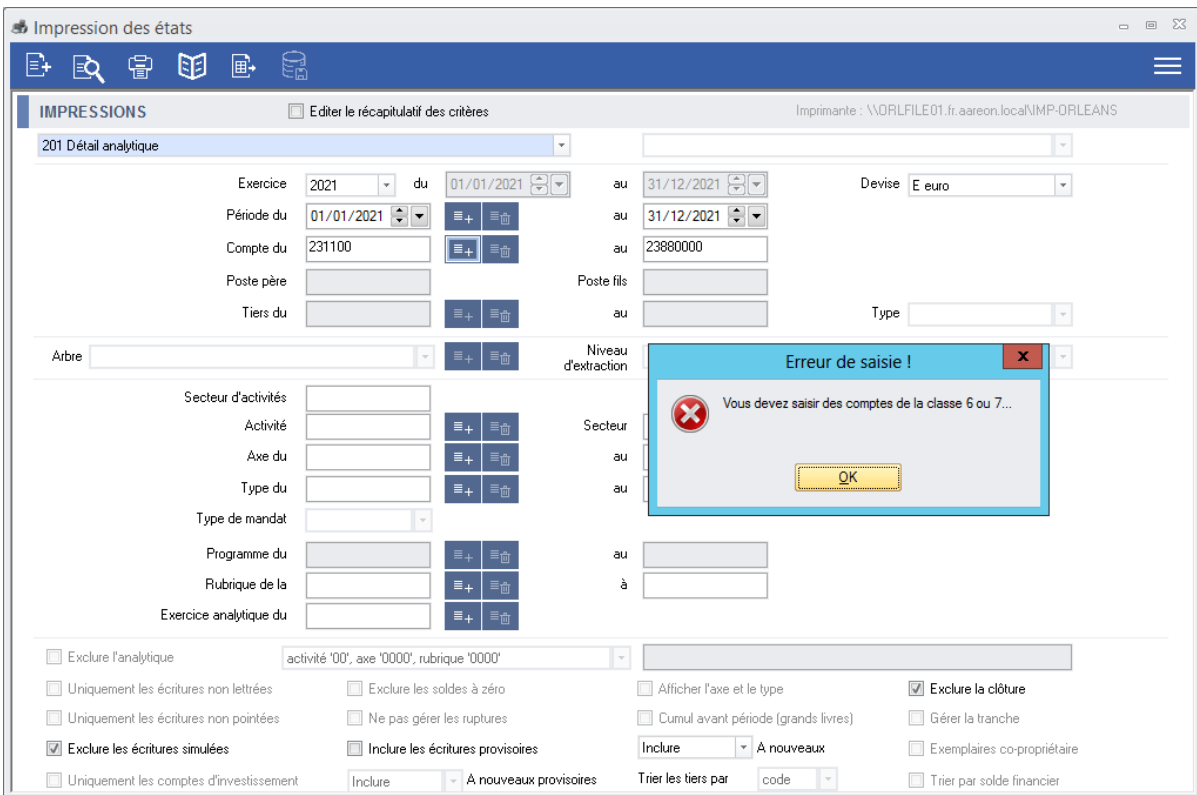

#### **2.10.3 Recherche extraits de compte et champs aidés**

<span id="page-24-0"></span>**Gestion financière/Comptabilité Générale/Editions-Visualisations/Extrait de compte général**

**Gestion financière/Comptabilité Générale/Editions-Visualisations/Extrait de compte collectif**

Pour : H6204 via la DI 176146

Suite à la correction sur des messages redondants, les champs aidés ne permettaient plus que la saisie d'un caractère. La liste du champ aidé s'ouvrait automatiquement dès qu'un caractère était saisi.

Désormais, les champs aidés des fenêtres de recherche de l'extrait de compte général et collectif refonctionnent comme avant.

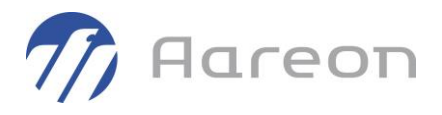

#### **2.10.4 Recherche d'extrait de compte et dates**

<span id="page-25-0"></span>**Gestion financière/Comptabilité Générale/Editions-Visualisations/Extrait de compte général**

**Gestion financière/Comptabilité Générale/Editions-Visualisations/Extrait de compte collectif**

Pour : H2802 via la DI 151877

Sur les fenêtres de recherche des fenêtres d'extrait de compte, il y avait un message redondant bloquant lorsque l'utilisateur modifiait la date de début ou de fin, en dehors des bornes de l'exercice et qu'il faisait dans la foulée un clic droit sur un champ aidé.

#### <span id="page-25-1"></span>**2.11 Clôture/A nouveaux/Transfert**

#### **2.11.1 Génération extourne**

<span id="page-25-2"></span>**Gestion financière/Clôture-A Nouveaux-Transferts/Extourne**

Pour : I5980 via la DI 157591

La génération d'extourne pouvait ne pas prendre en compte l'analytique d'origine. Cela est maintenant pris en compte.

#### **2.11.2 Génération des à nouveaux**

<span id="page-25-3"></span>**Gestion financière/Clôture-A Nouveaux-Transferts/Cloture/A nouveau**

Pour : S3703 via la DI 186632

Dans certaines conditions, dans le processus des 'a nouveaux', le système pouvait générer -à tortdes lignes avec 0 au débit et au crédit.